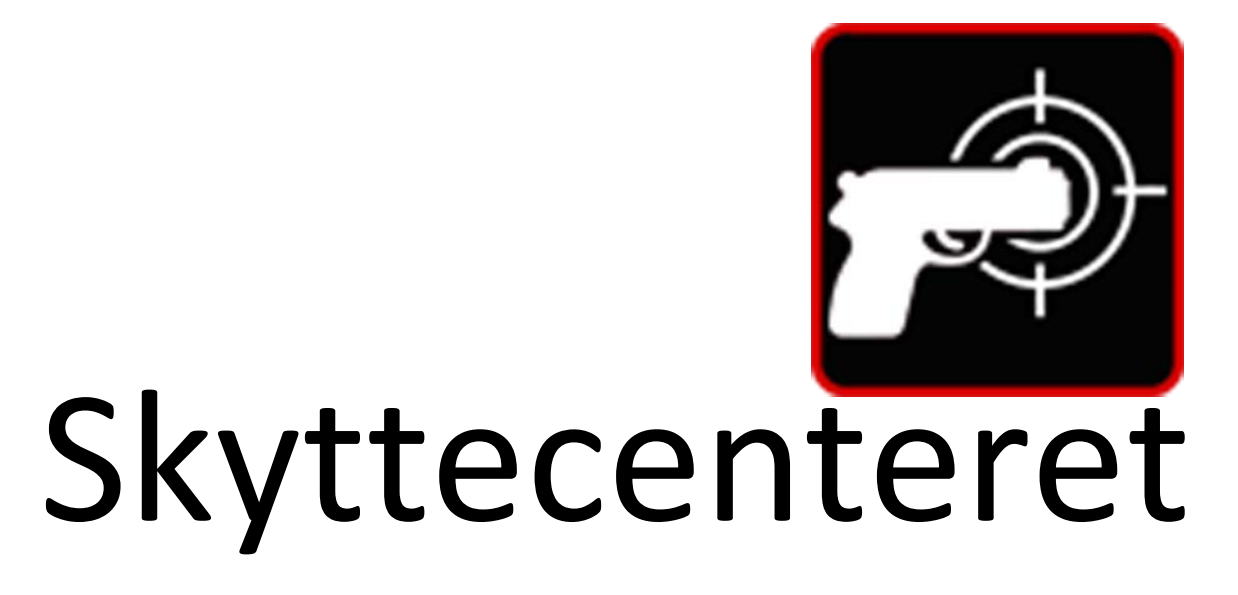

Installationsvejledning

# Installering

Når du har downloadet og udpakket programmet, har du to filer:

- 1. Setup skyttecenteret.msi
- 2. setup.exe

Dobbeltklik i setup.exe, og installeringen vil begynde.

**Du skal udpakke begge filer, du kan ikke bare åbne zip filen og starte installeringen derfra. Installeringen vil ikke blive korrekt udført.**

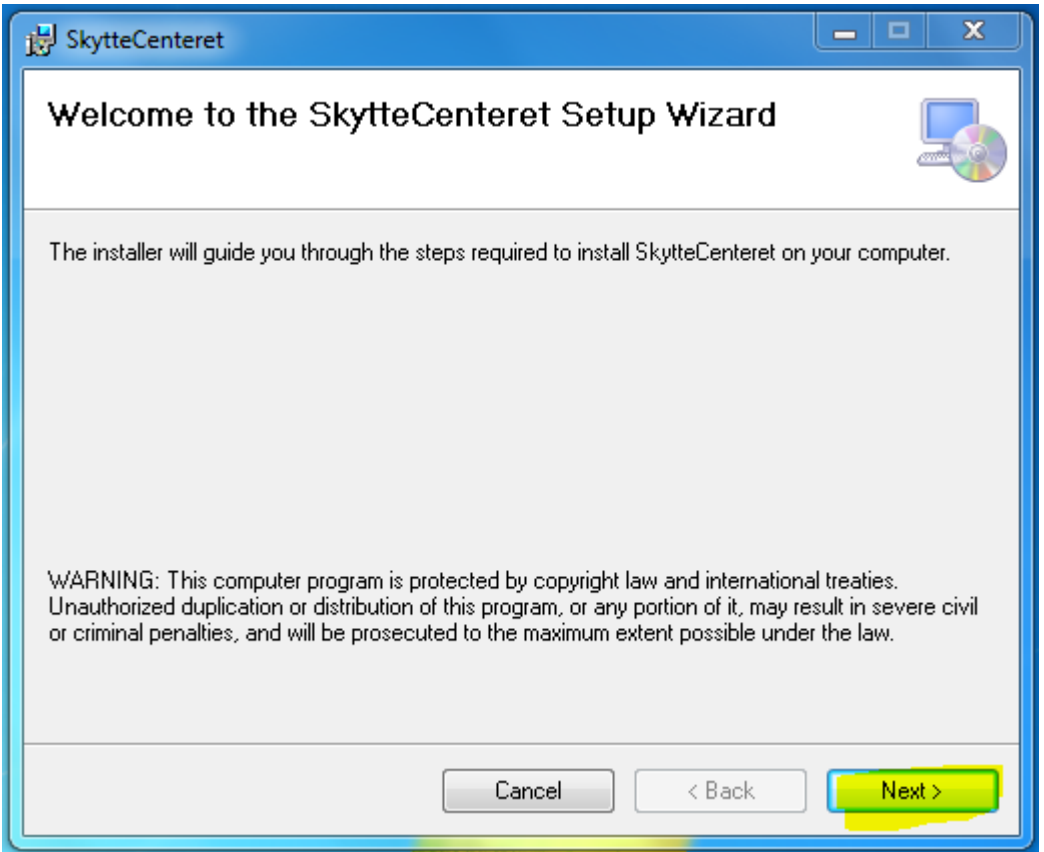

Klik i knappen 'Next'.

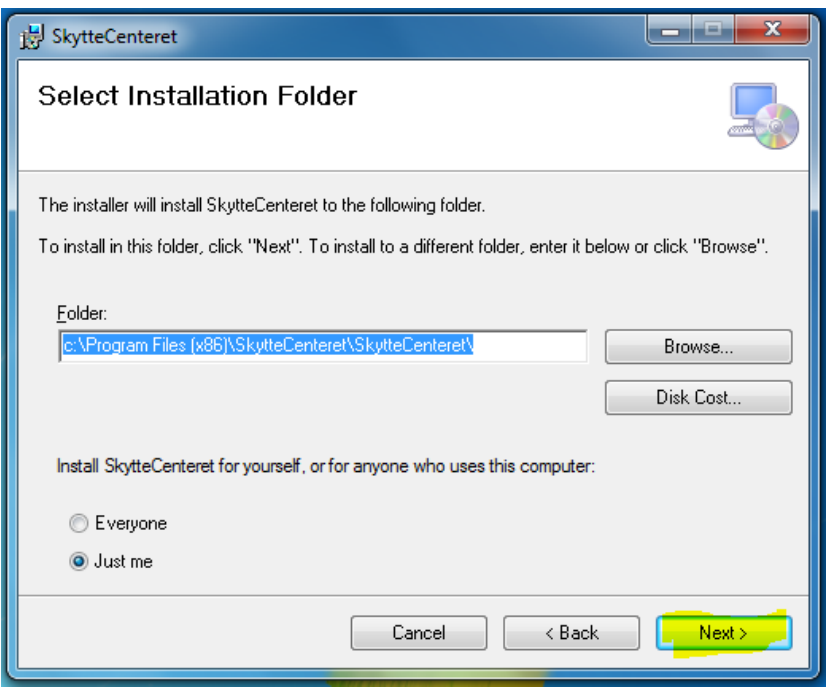

Lad være med at ændre noget, klik i knappen 'Next'.

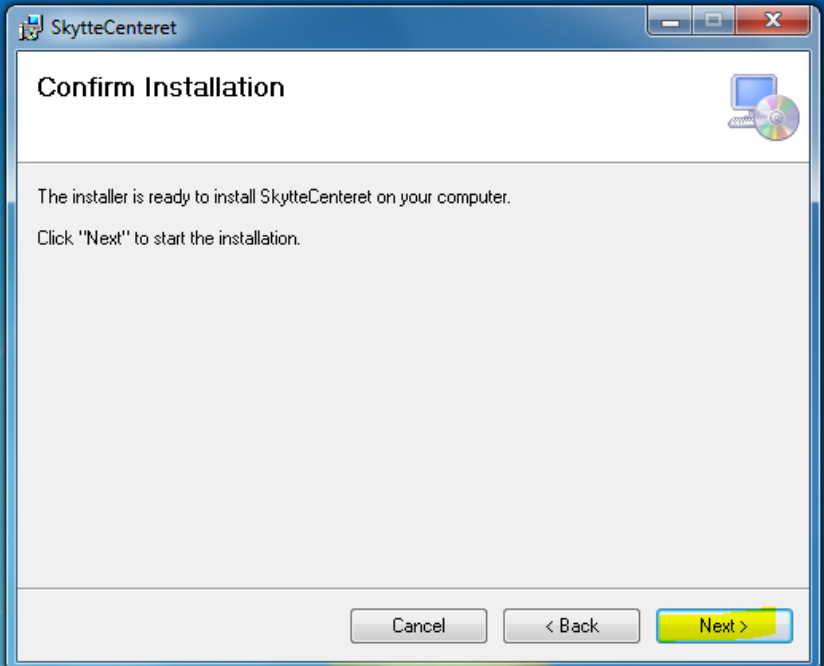

Klik i knappen 'Next'.

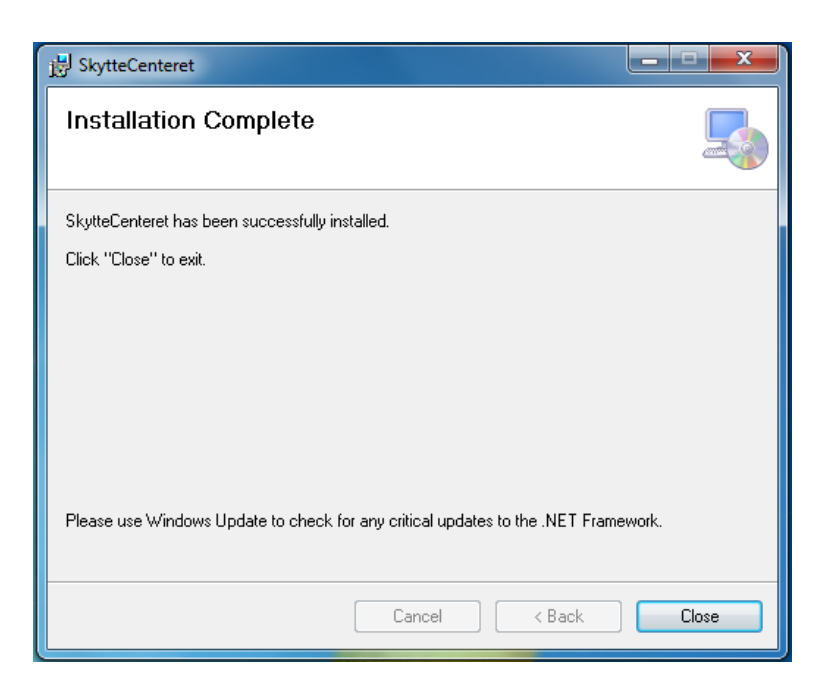

Klik i knappen 'Close'. Skyttecenteret er nu installeret på din computer og klar til brug.

## SQL server Express 2008

For at programmet kan køre, kræves det at Microsoft SQL Server Express 2008 er installeret på din computer. Hvis det ikke findes, vil installeringen automatisk opdage dette og downloade det fra Microsofts hjemmeside. **Derfor kræves det, at du har en internetforbindelse under installering af programmet.**

Det kan tage noget tid at downloade og installere Microsoft SQL Server Express 2008.

Du vil blive mødt af følgende skærmbilleder:

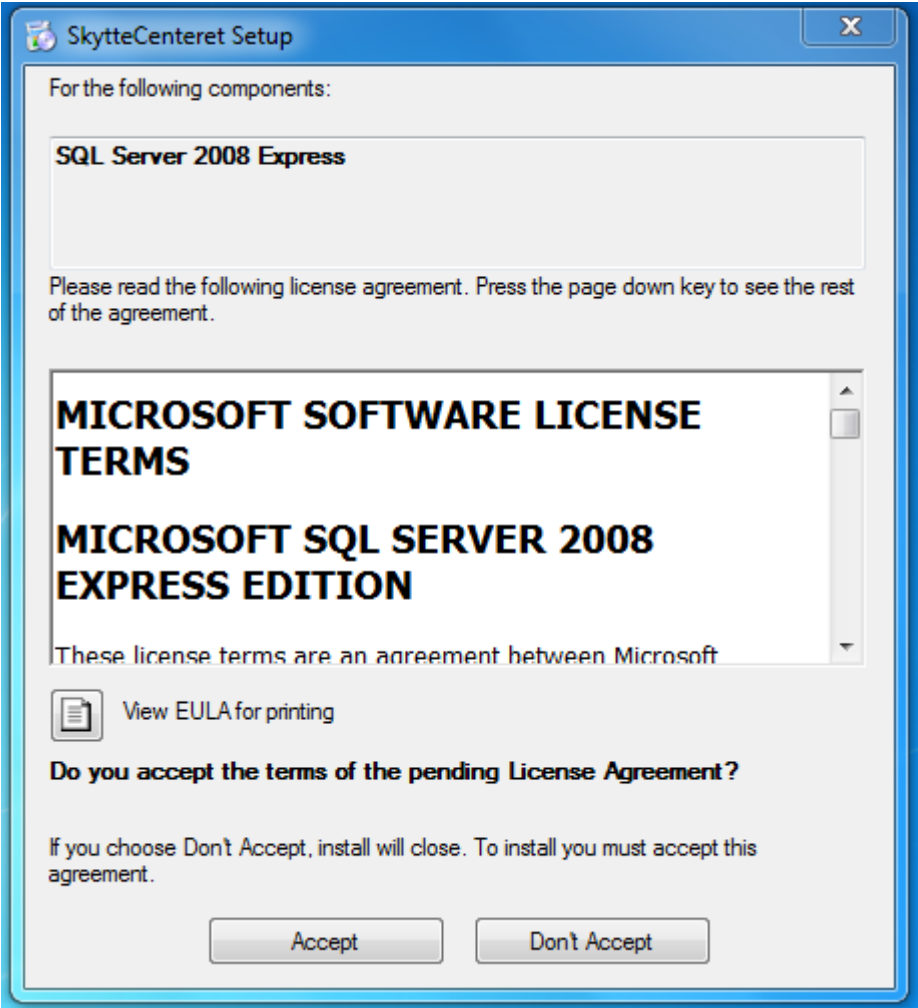

Tryk i 'Accept' knappen.

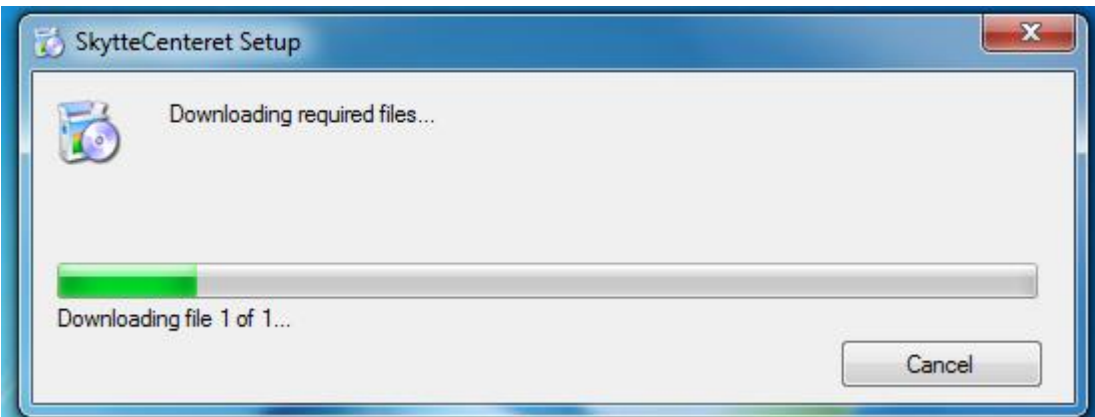

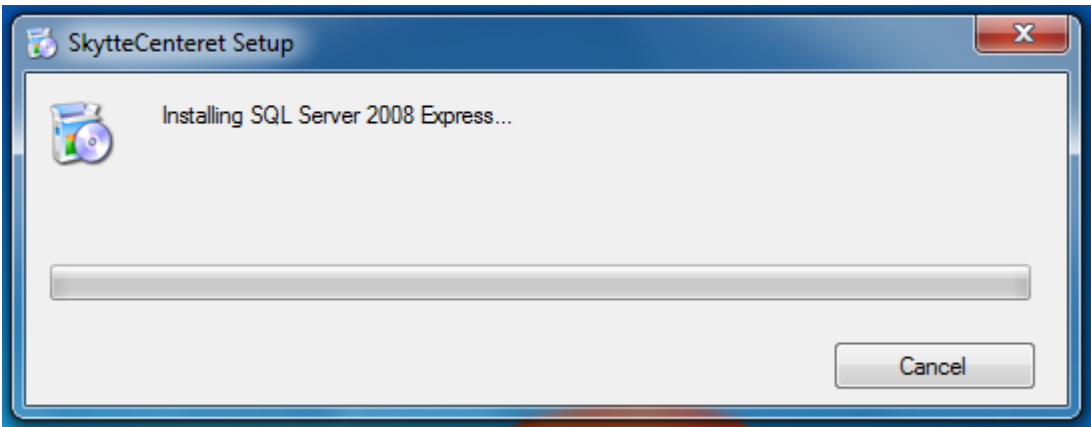

Se endvidere 'Database' på side **Fejl! Bogmærke er ikke defineret.**, for mere om hvordan du skifter SQL database, til f.eks. egen SQL server.

## Den første gang programmet starter op.

#### Brugere

Når programmet starter første gang, får du at vide, at der ikke er oprettet nogen administratorer og at programmet derfor kører uden bruger login. Denne besked bliver du ved med at få, hver gang du starter programmet, ind til en, eller flere medlemmer, er gjort til administrator, med udvidede rettigheder.

En administrator med udvidede rettigheder, kan oprette andre brugere og rette i medlemsdata. Se endvidere 'Brugere' på side **Fejl! Bogmærke er ikke defineret.**

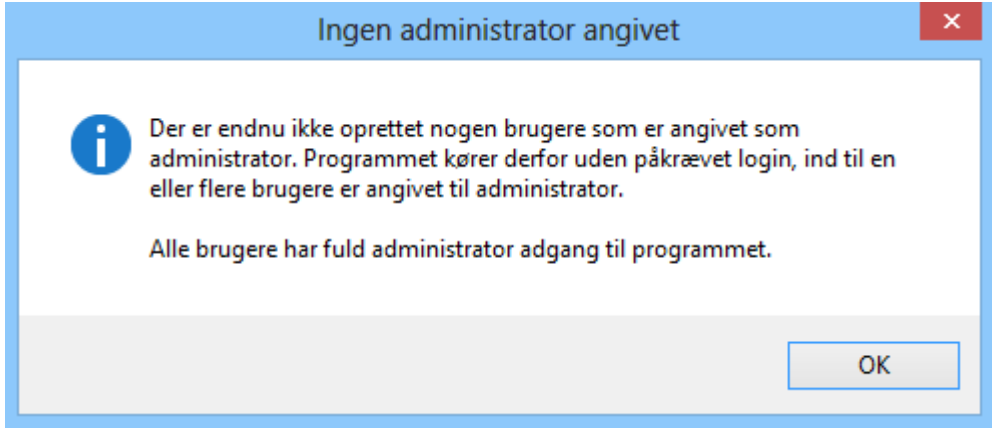

### Kontingenter

Den første gang at programmet starter op, får du at vide, at der ikke er oprettet nogen kontingent typer. Programmet beder dig om at indtaste dette. Hvis ikke dette gøres, lukkes programmet ned.

Forskellige kontingenter kunne f.eks. være:

- Voksen
- Ung
- Støttemedlem

Eller hvad du vælger at kalde dem. Du kan oprette alle de kontingent typer som du ønsker. Hvis man f.eks. har et begreb som 'Æresmedlem', eller anden medlemstype som ikke betaler kontingent, kan man også oprette dette her. Angiv blot kontingentet til 0 kr.

# Opdatering/ny version af programmet.

Hver gang at programmet starter op, undersøger det om der findes en nyere version, men kun hvis der findes en tilgængelig Internet forbindelse. Hvis programmet finder en ny version, bliver du gjort opmærksom på, at programmet vil hente en nyere version.

Du kan ikke fravælge opdatering, da den kan være kritisk for at programmet fungerer korrekt.